## **Toolbox for Exams**

Each Content Item that is added to a course has a Toolbox associated with it. The Toolbox is where preferences and properties for the Content Item can be set. Most of the options in the Toolbox are common to all Content Items. However, there are some that are common to a particular Content Item such as Exams and Threaded Discussions.

- Click the **Exam Content Item** for which the preferences and properties are to be set.
- *T* Click the **Toolbox** button (see illustration below).

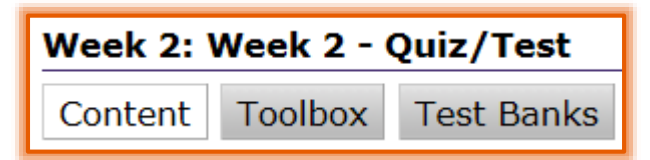

The **Toolbox** window will display (see illustration below).

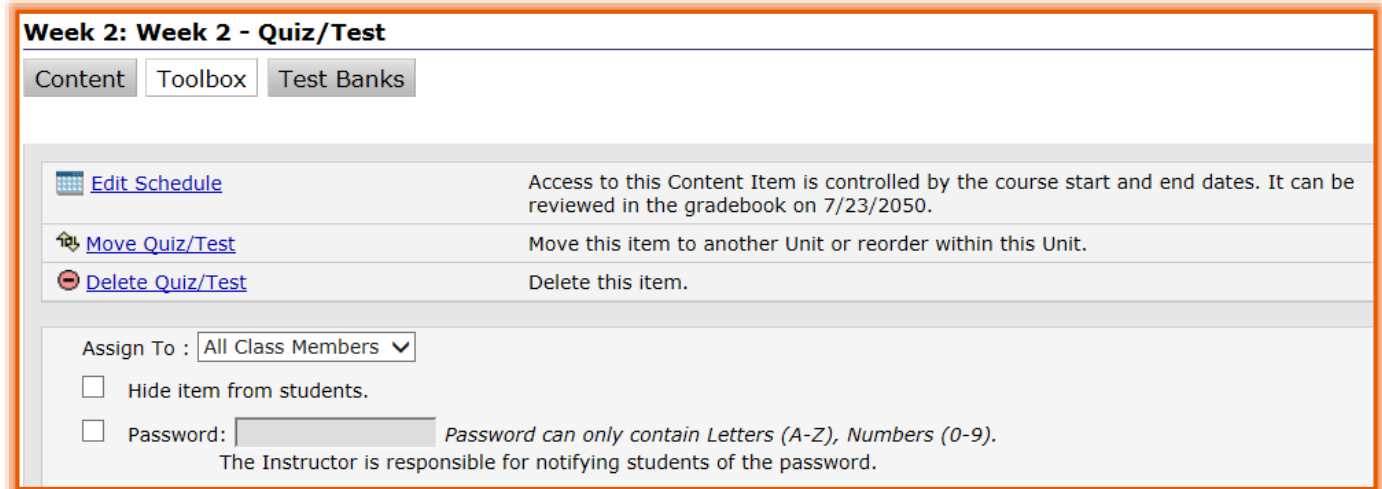

The table below shows the Toolbox options that are available for **Exams**.

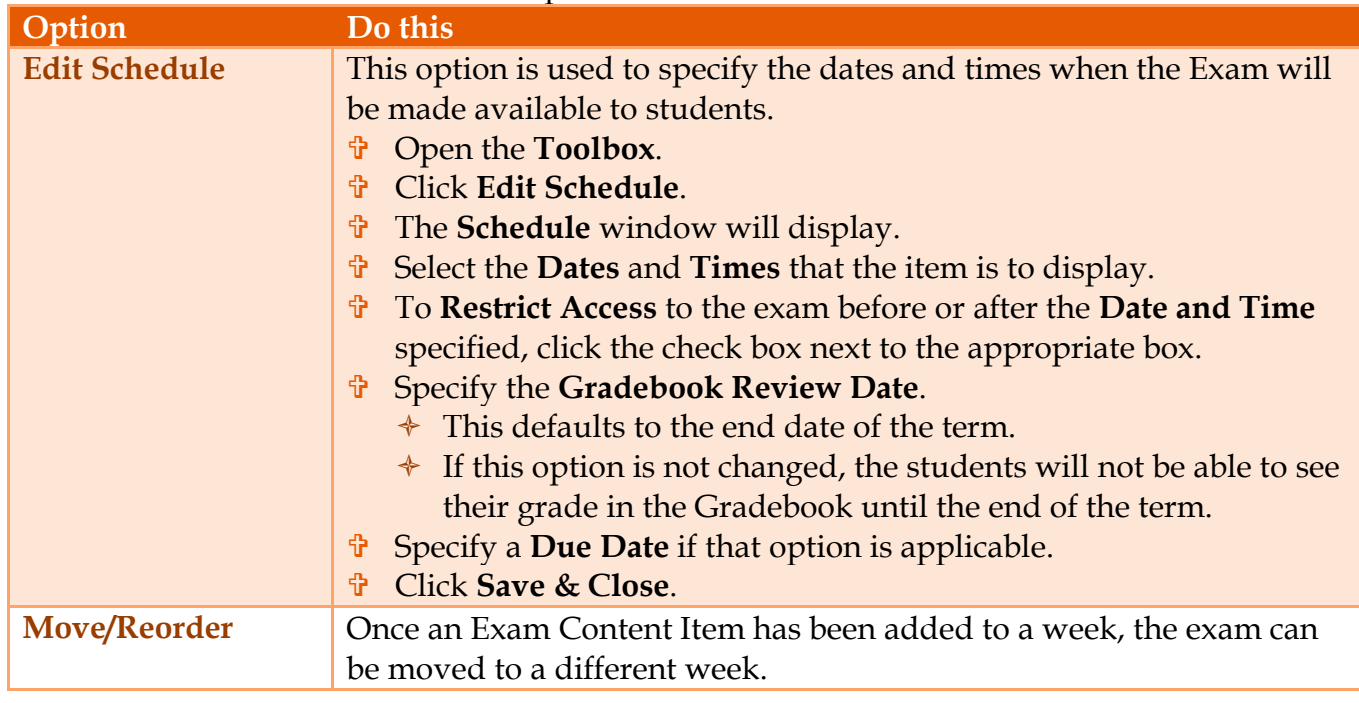

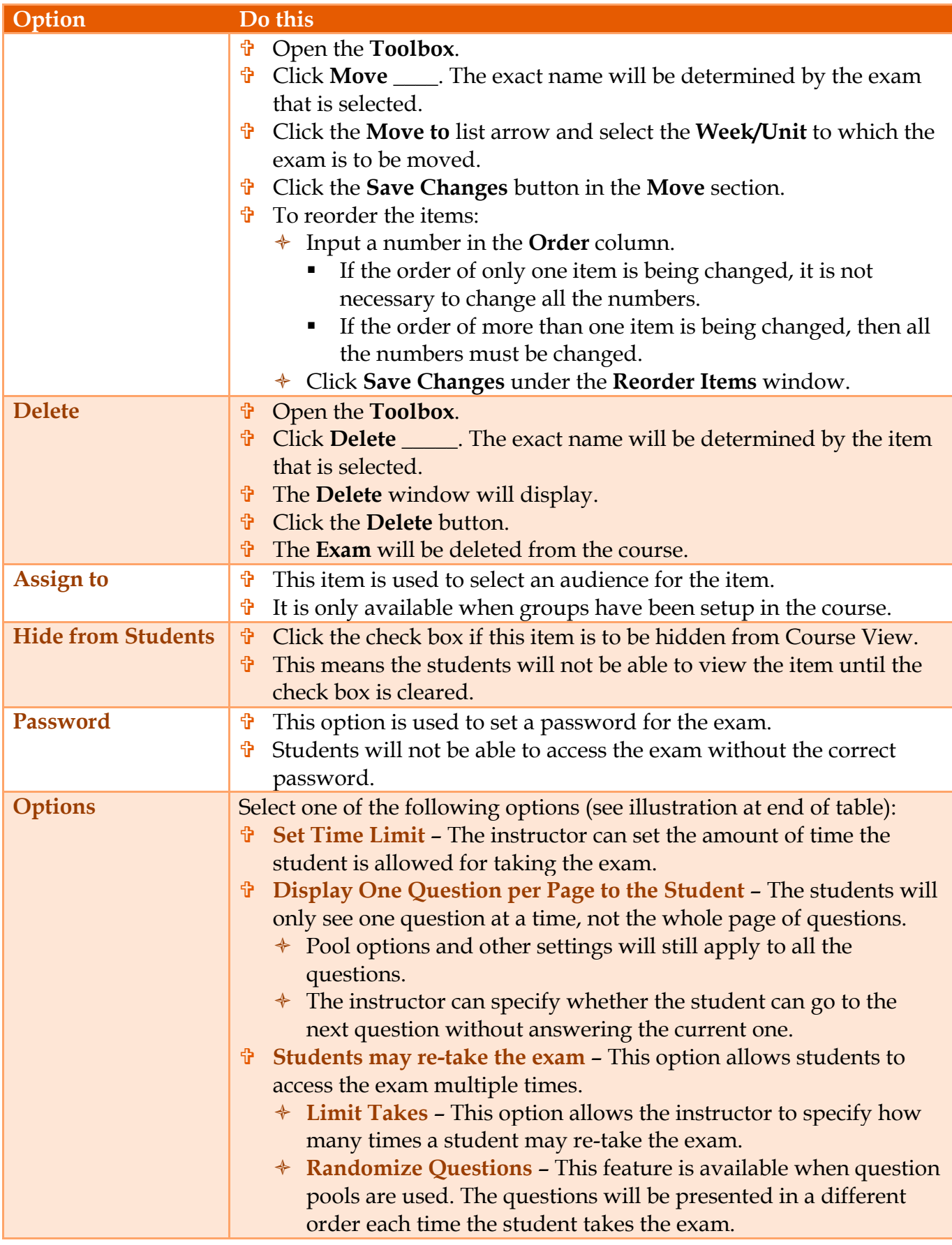

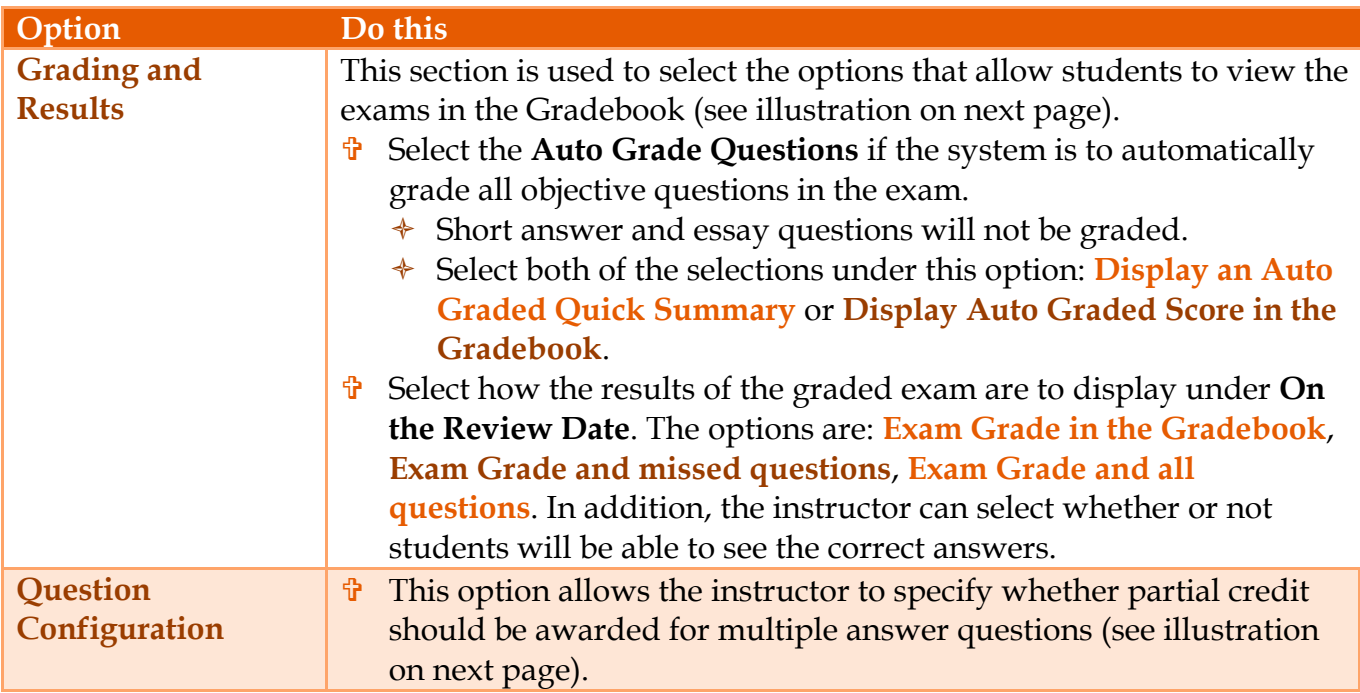

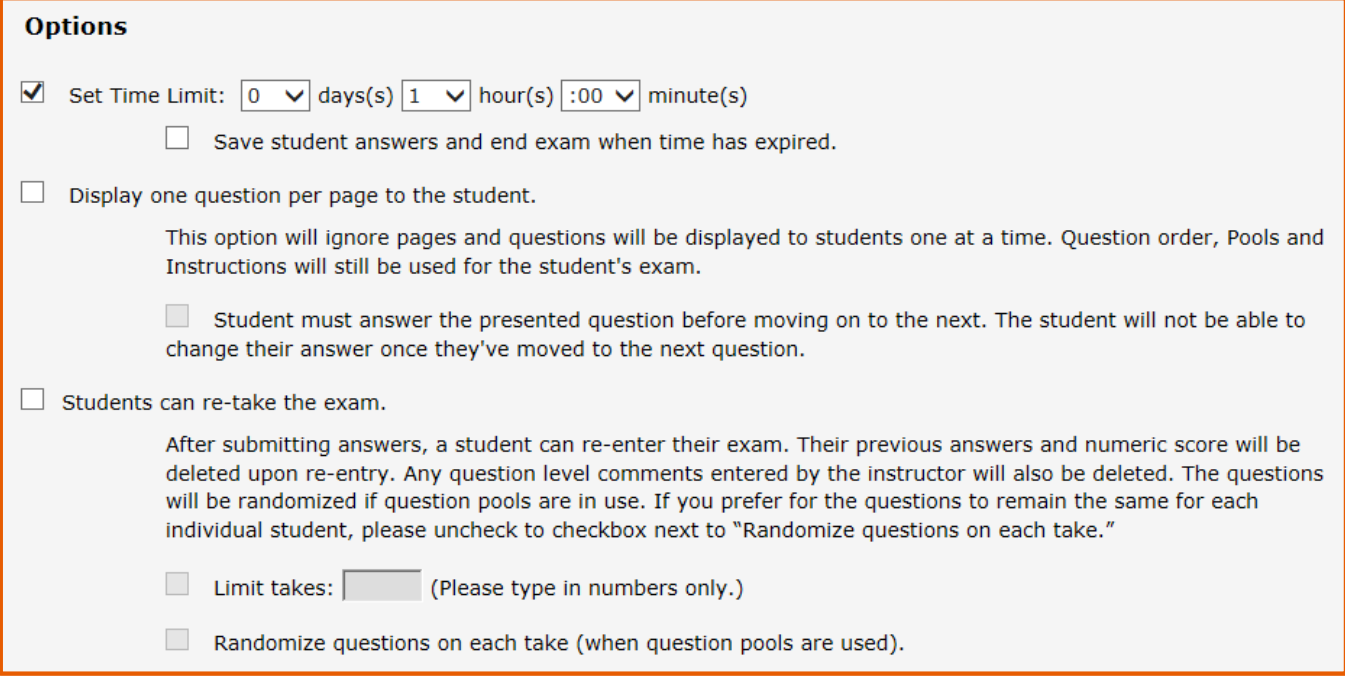

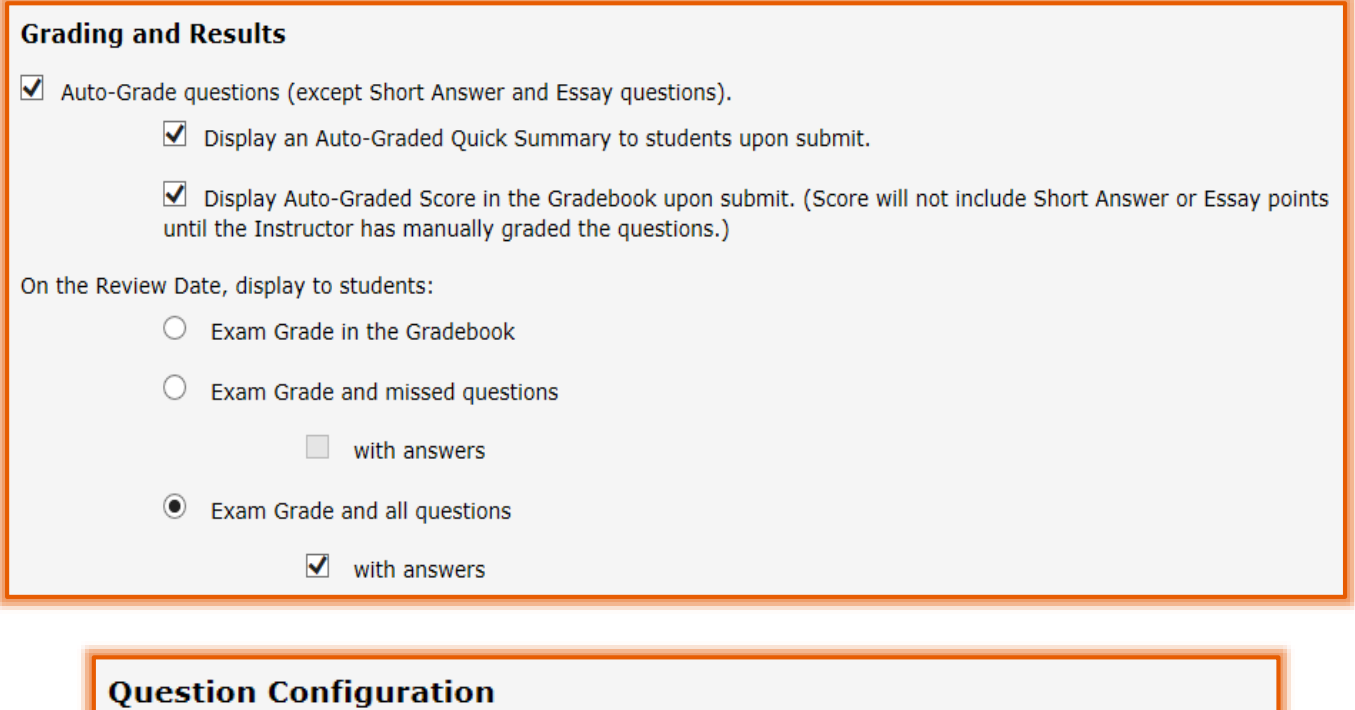

Multi-Answer Question (MMC)

 $\blacksquare$  Allow Partial Credit.

When selected, students will receive up to the given points on the question.